# **Marantz** Network Integrated Amplifier **PM7000N**

**ESPAÑOL** 

ENGLISH

DEUTSCH

FRANÇAIS

ITALIANO

NEDERLANDS

**SVENSKA** 

РУССКИЙ

POLSKI

## **Quick Start Guide**

Kurzanleitung / Guide de démarrage rapide / Guida di Avvio Rapido / Guía de inicio rápido / Snelhandleiding / Snabbstartsguide / Краткое руководство пользователя / Skrócona instrukcja obsługi

### **Read Me First....**

Bitte zuerst lesen... / Lisez-moi en premier.... / Nota preliminare.... / Lea esto primero.... / Lees mij eerst... / Läs detta först... / Прочитайте в первую очередь... / Przeczytaj to najpierw....

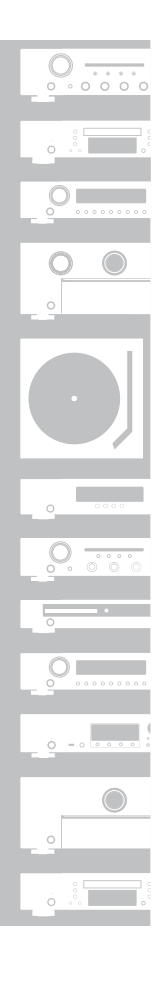

# **Willkommen Vorbereitung**

Vielen Dank, dass Sie sich für einen Verstärker mit Netzwerkfunktion von Marantz entschieden haben. In dieser Anleitung finden Sie Schrittfür-Schritt-Anweisungen, um Ihren Verstärker mit Netzwerkfunktion einzurichten.

### **Bitte senden Sie dieses Gerät nicht an den Händler zurück – bitten Sie um Hilfe. Wenn Sie Hilfe benötigen… :**

Sofern Sie weitere Hilfe benötigen, wenden Sie sich an den Marantz-Kundendienst in Ihrer Nähe.

#### **www.marantz.com**

1

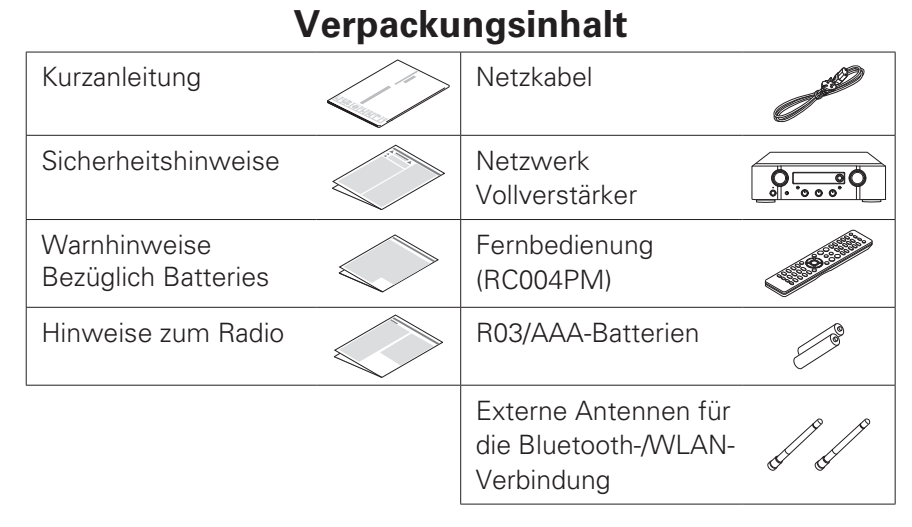

### **Für die Einrichtung erforderlich**

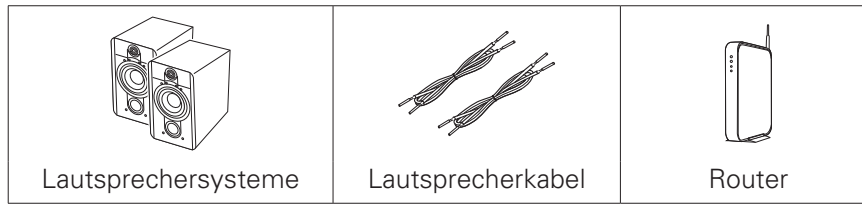

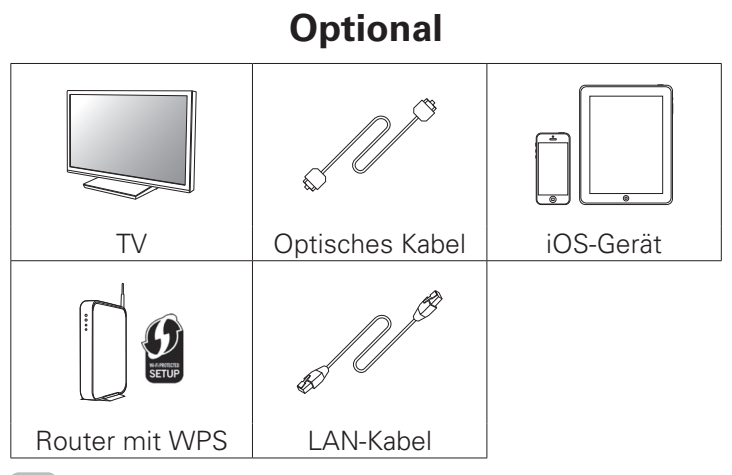

• Beachten Sie, dass die Abbildungen in diesem Handbuch lediglich der Illustration dienen und von den tatsächlichen Geräten abweichen können.

## **Wichtig: Externe Antennen**

Die abnehmbaren Antennen sind sowohl für die Bluetoothals auch für die WLAN-Netzwerkverbindung erforderlich. Stellen Sie sicher, dass Sie die Antennen anschließen, bevor Sie versuchen, die Bluetooth- oder Wi-Fi-Funktionen des PM7000N zu benutzen.

### n **Anschließen der externen Antennen für die Bluetooth-/WLAN-Verbindung**

Für jede der beiden Antennen gilt:

- q Platzieren Sie die Antenne gerade oberhalb des Antennenanschlusses in der linken oder rechten oberen Ecke auf der Rückseite des Geräts.
- (2) Drehen Sie die Antenne im Uhrzeigersinn, bis sie richtig angeschlossen ist. Überdrehen Sie dabei nicht.
- 3 Drehen Sie die Antenne für einen möglichst guten Empfang nach oben.

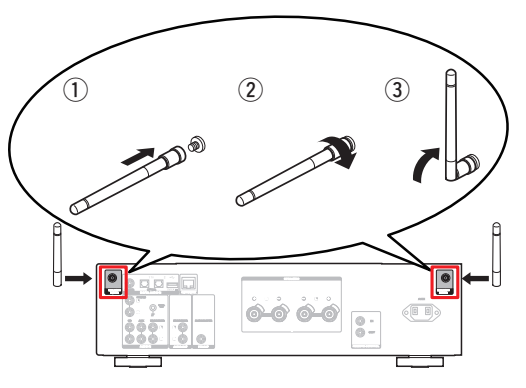

**Die Einrichtung umfasst acht Schritte.**

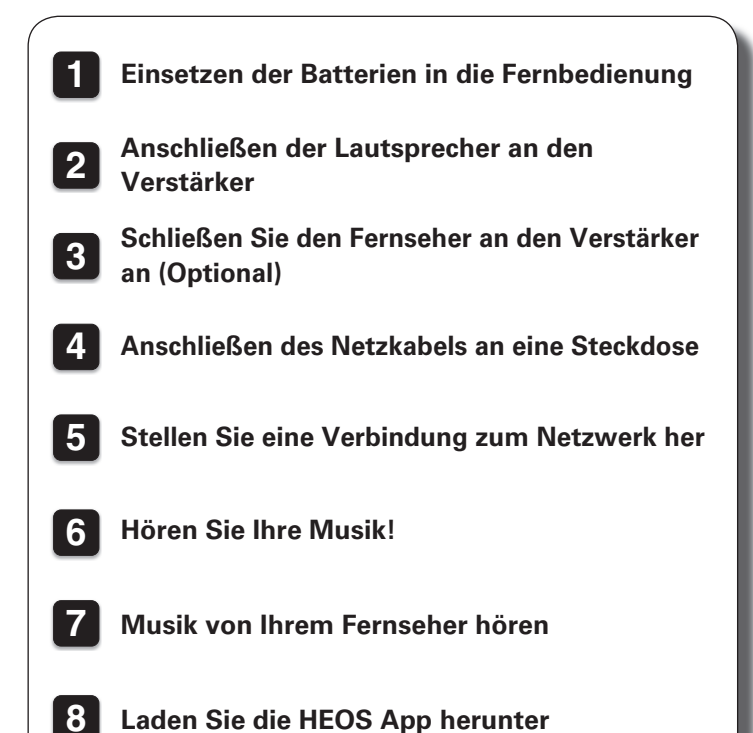

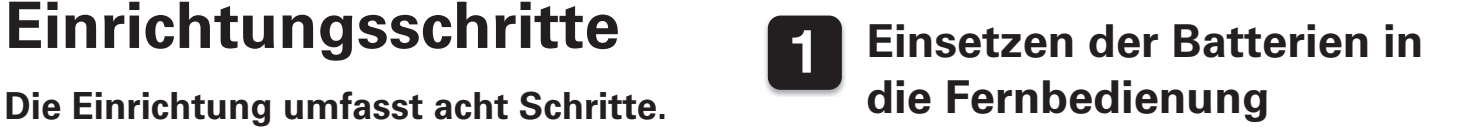

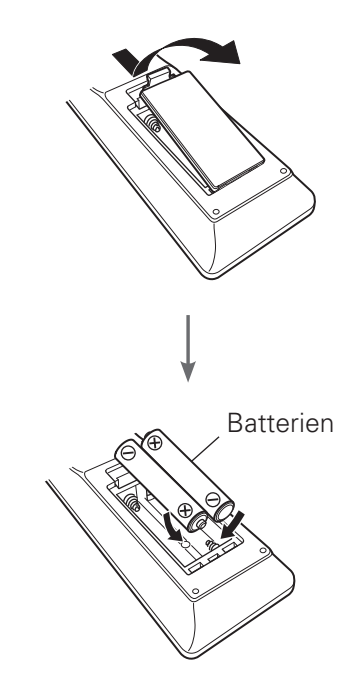

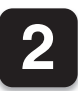

## **2 Anschließen der Lautsprecher an den Verstärker**

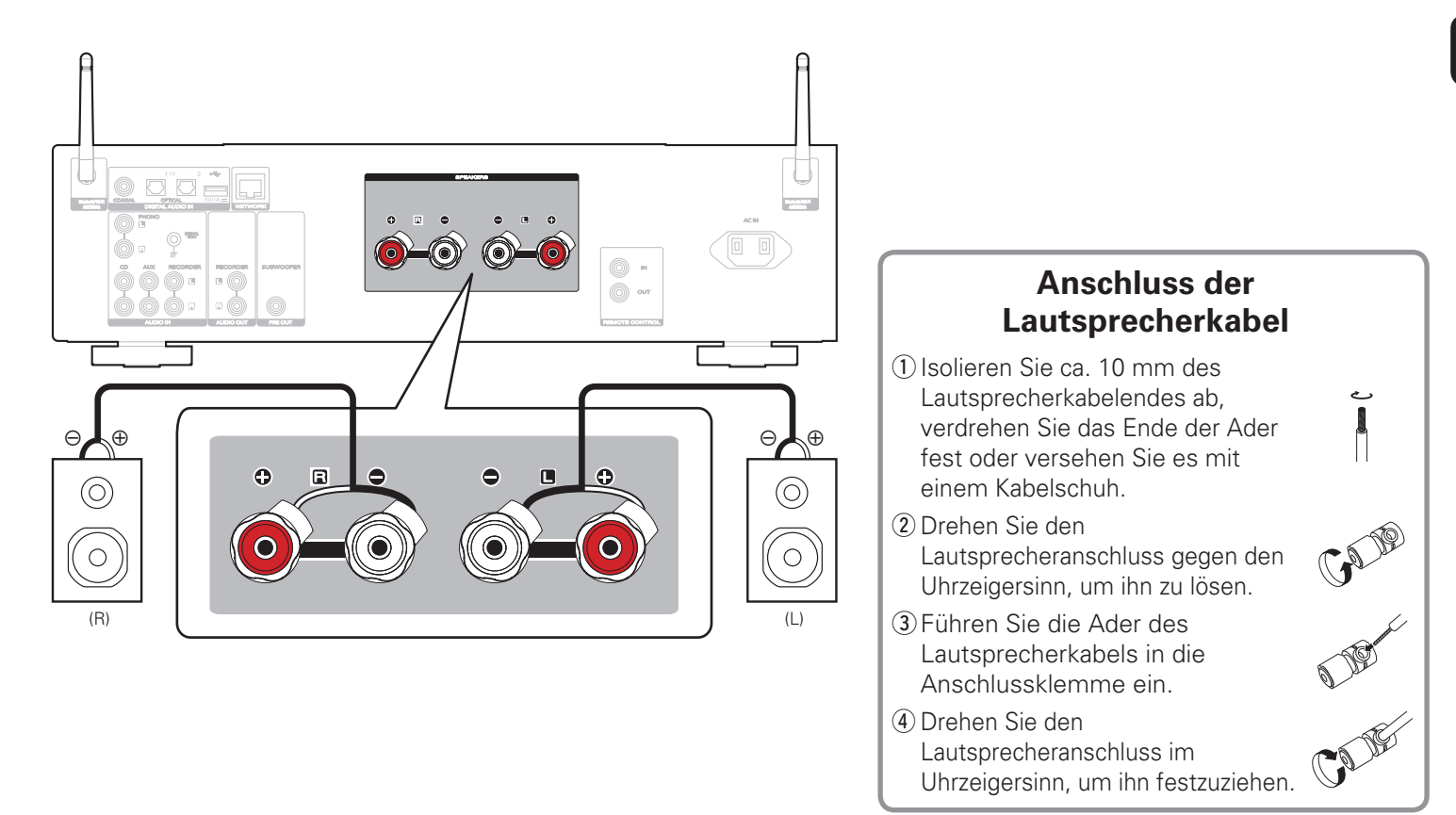

4

# **3 Schließen Sie den Fernseher an den Verstärker an (Optional)**

Verbinden Sie für hochwertigen TV-Sound Ihr Fernsehgerät mit dem D/A-Eingang Ihres Verstärkers. Verbinden Sie Ihr Fernsehgerät mit dem Verstärker wie unten dargestellt.

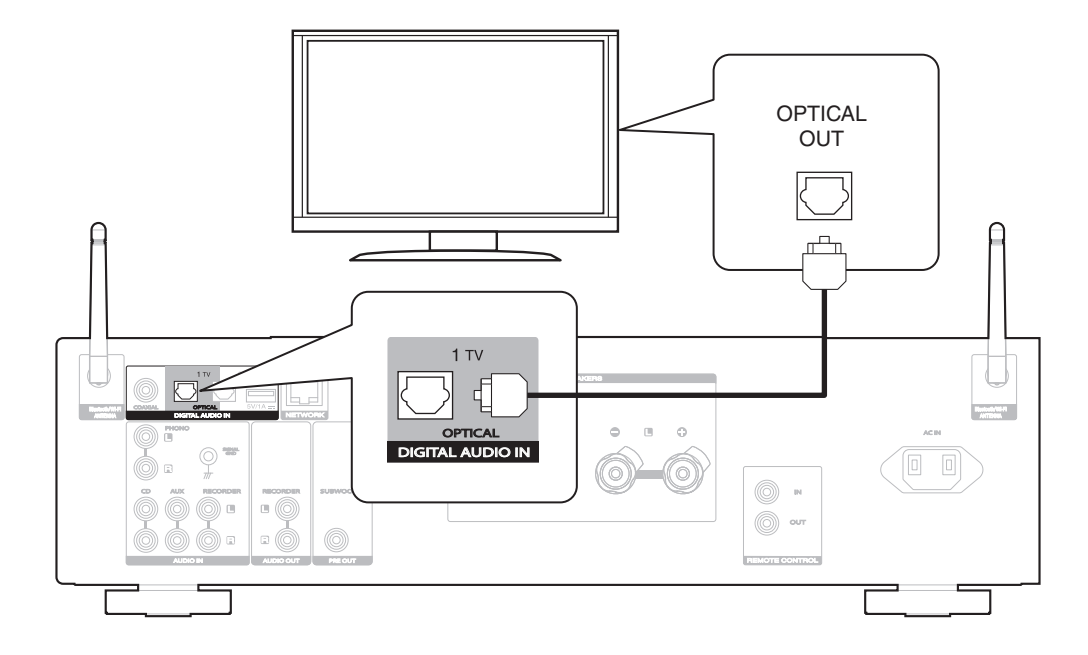

• Wenn ein Fernseher an dieses Gerät angeschlossen wird, schalten Sie die Audioausgabe der internen Lautsprecher dieses Fernsehers ab. Weitere Informationen finden Sie in der Be dienungsanleitung Ihres Fernsehers.

### **4 Anschließen des Netzkabels an eine Steckdose**

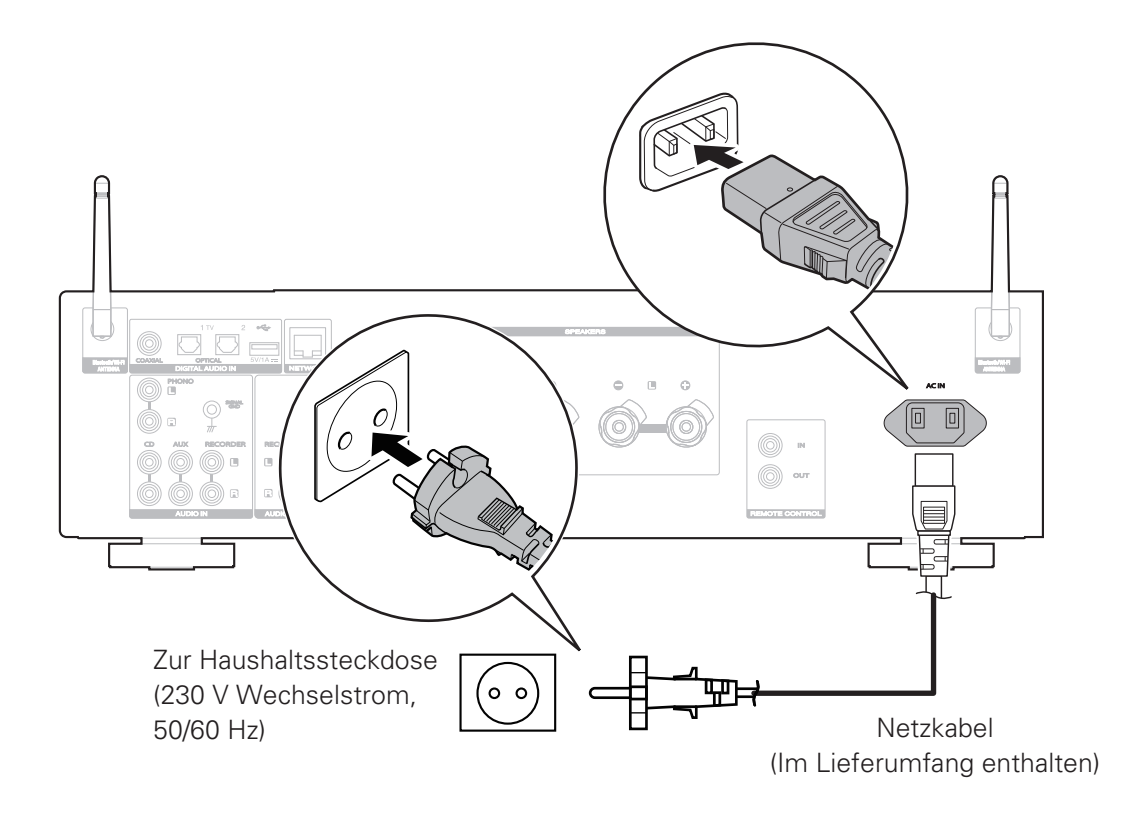

## **5 Stellen Sie eine Verbindung zum Netzwerk her**

Wählen Sie aus einer der folgenden Optionen.

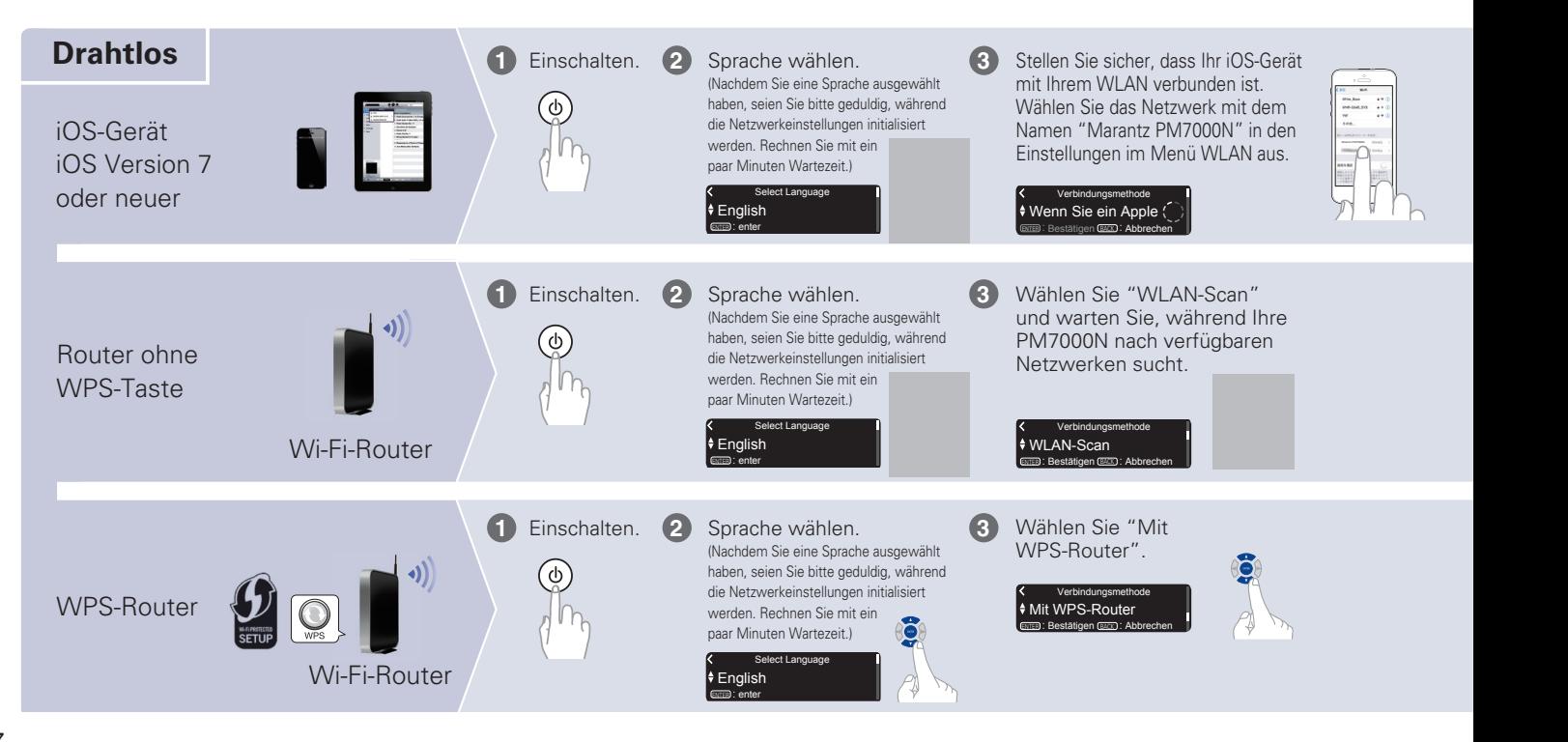

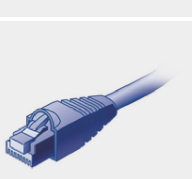

**LAN**

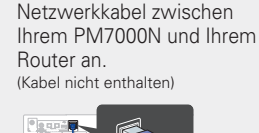

**NETWORK**

AUDIO OUT PRE OUT RECORDER SUBWOOFER

#### Schließen Sie ein **1 2** Einschalten.

**4**

**5**

Sprache wählen. **3**

> Bitte warten Sie, während Ihr PM7000N eine Verbindung zu Ihrem kabelgebundenem Netzwerk herstellt.

#### **Verbunden!**

Folgen Sie den Anleitungen und tippen Sie auf Weiter. **4**

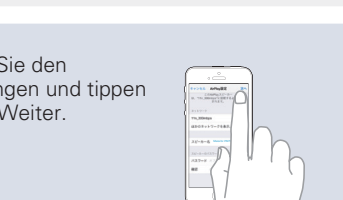

Bitte warten Sie, da die Fertigstellung der Verbindung ein paar Minuten dauern kann. (Das Display der PM7000N zeigt den Status der Verbindung an.) **5**

> .<br>Kopiere die Netzwerk Schnell-Installation

Wählen Sie Ihren Netzwerknamen. (Wenn Ihr Netzwerkname nicht angezeigt wird, wählen Sie "Noch einmal suchen".)

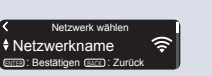

**4**

**4**

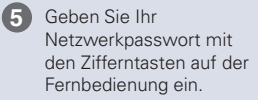

Wi-Fi-Passwort eingeben +10 : Zeichensatz 1~9 : a

#### **Mit Wi-Fi verbunden!**

Drücken Sie die ENTER-Taste.

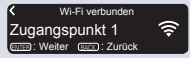

Wenn die Signalstärke Ihres Wi-Fi-Netzwerks schwach ist, drehen Sie zur Verbesserung des Empfangs die Antenne auf der Rückseite Ihres PM7000N, oder bewegen Sie Ihren Router näher an den PM7000N.

Drücken Sie die WPS-Taste auf Ihrem Router. Drücken Sie innerhalb von 2 Minuten die ENTER-Taste.

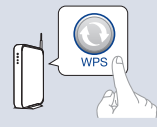

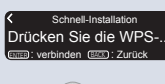

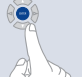

Bitte warten Sie, da die Fertigstellung der Verbindung ein paar Minuten dauern kann. (Das Display der PM7000N zeigt den Status der Verbindung an.)

Bitte haben Sie ein wenig... Schnell-Installation

### **Einstellung der Netzwerk-Steuerung**

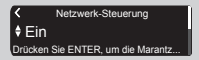

Wählen Sie Netzwerk-Steuerung An, um PM7000N über Ihr Smartphone zu steuern, Bluetooth/Apple AirPlay®/HEOS App zu verwenden und einen konstanten Netzwerkzugang aufrechtzuerhalten. Der Stromverbrauch während des Standby-Betriebs ist hierbei etwas höher.

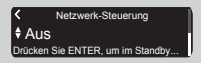

Wählen Sie Netzwerk-Steuerung Aus, um den Stromverbrauch während des Standby-Betriebs zu reduzieren. Sie können Ihre PM7000N nicht über Ihr Smartphone einschalten oder Bluetooth/Apple AirPlay/ HEOS App verwenden, bis Ihre PM7000N manuell eingeschaltet wird und sich mit Ihrem Netzwerk verbindet.

### **Einstellung für das Autom. Update**

**1**

Schaltet das Auto-Update ein, so dass zukünftige Updates automatisch heruntergeladen und installiert werden, sobald sich Ihr PM7000N im Standby-Modus befindet.

Wählen Sie "Ein", um das Autom. Update einzuschalten.

Ein Autom. Update Funktions-Updates werden automatis...

Wählen Sie "Aus", um das Autom. Update auszuschalten.

Aus Autom. Update Funktions-Updates werden nicht auto

Legt die Zeitzone für die Region fest, in dem Sie leben. **2**

> Zentraleuropäische Z. Ihre Zeitzone auswählen enter :<br>Bestätigen Back : Zurück

### **Einstellung der Nutzungsdaten**

Um unsere Produkte und unseren Kundenservice zu verbessern, sammelt Marantz anonyme Informationen darüber, wie Sie Ihren PM7000N verwenden. Marantz wird die Informationen, die wir sammeln, niemals an Dritte weitergeben.

Wählen Sie "Ja", um Informationen über den Betriebszustand dieses Geräts zu senden.

#### Ja Nutzungsdaten senden **Um unsere Produkte zu verbesse**

Wählen Sie "Nein", um keine Informationen über den Betriebszustand dieser Einheit zu senden.

Nein Nutzungsdaten senden unsere Produkte zu verbes

**Einrichtung abgeschlossen!**

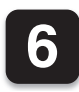

**1**

**2**

**3**

## **6 Hören Sie Ihre Musik!**

### n **Musik im Internet-Radio**

**Drücken Sie INTERNET RADIO.**

- **Wählen Sie den gewünschten Sender aus und drücken Sie dann ENTER.**
- **Wählen Sie "Jetzt wiedergeben" und drücken Sie ENTER.**

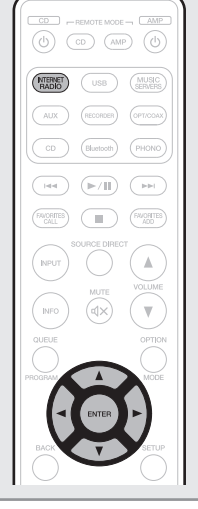

### □ Musik mit Apple AirPlay

**1**

**2**

**3**

**Öff nen Sie das Control Center (iOS 7 und neuer), indem Sie von der Unterkante Ihres Bildschirms aus nach oben wischen, und tippen Sie dann auf AirPlay.**

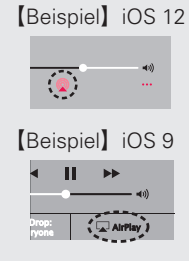

**Wählen Sie "Marantz PM7000N" aus der AirPlay-Geräteliste.**

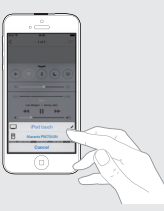

**Geben Sie den Titel auf dem iPhone, iPod touch oder iPad wieder.**

### n **Musik über Bluetooth hören**

**Drücken Sie Bluetooth, um Bluetooth** 

**auszuwählen.**

Wenn Sie das jeweilige Bluetooth-Gerät zum ersten Mal benutzen, wechselt dieses Gerät automatisch in den Kopplungsmodus, und im Display wird "Bluetooth Kopplungs-Modus" angezeigt.

Schalten Sie Blueto... Bluetooth Kopplungs-Modus BACK : Abbrechen

**Bluetooth auf Ihrem mobilen Gerät aktivieren.**  $\blacksquare$  Martin  $\blacksquare$  Martin  $\blacksquare$   $\blacksquare$   $\blacks$ 

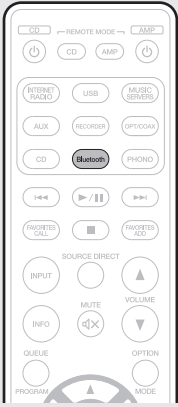

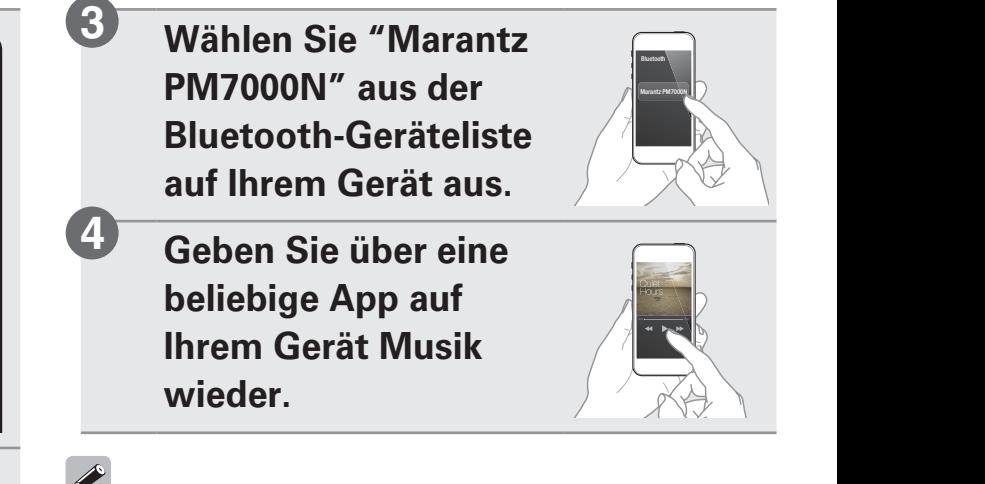

• Für die Kopplung mit anderen Bluetooth-Geräten halten Sie Bluetooth auf der Fernbedienung gedrückt, bis "Bluetooth Kopplungs-Modus" auf dem Gerät angezeigt wird.

**1**

**2**

# **7 Musik von Ihrem Fernseher hören**

Ausgestattet mit einer automatischen Audiowiedergabefunktion. Dies beginnt, nachdem der Verstärker automatisch eingeschaltet wird, wenn die Stromversorgung eines Fernsehgeräts, an das er digital angeschlossen ist, eingeschaltet wird. Um diese Funktion zu verwenden, folgen Sie zur Aktivierung den unten aufgeführten Schritten. (Standard: Aus)

### **Drücken Sie SETUP.**

Auf dem Display sehen Sie Folgendes.

Audio Einrichtungs-Menü **ENTER** : Bestätigen (BACK) : Zurück

**1**

**2**

**3**

**Verwenden Sie**  $\triangle \nabla$ **, um "Allgemeines", auszuwählen, und drücken Sie anschließend ENTER.**

**Verwenden Sie**  $\Delta \nabla$ **. um "TV-Eingang", auszuwählen, und drücken Sie anschließend ENTER.**

OMMER RANDOM REPEAT SLEEP

**Verwenden Sie**  $\triangle \nabla$ **, um "Autom. Wiedergabe", auszuwählen, und drücken Sie anschließend ENTER.**

Autom. Wiedergabe(Aus) TV-Eingang ENTER : Bestätigen BACK : Zurück

**Verwenden Sie**  $\Delta \nabla$ **, um "Ein", auszuwählen, und drücken Sie anschließend ENTER.**

Ein Autom. Wiedergabe **ENTER: Bestätigen (BACK): Zurück** 

### **Drücken Sie SETUP, um das Einrichtungs-Menü zu verlassen.**

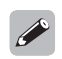

**6**

**4**

**5**

- Stellen Sie sicher, dass der Eingang des PM7000N auf den optischen Eingang eingestellt ist, an den der Fernseher angeschlossen ist.
- Stellen Sie sicher, dass der digitale Ausgang des Fernsehers auf PCM-Audio eingestellt ist, und nicht auf Bitstream, Dolby oder Mehrkanal.

## **8 Laden Sie die HEOS App herunter**

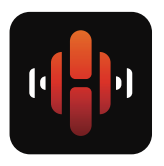

Mit der HEOS App können Sie Ihren PM7000N von überall in Ihrem Haus steuern. Mit HEOS können Sie Musik von vielen Online-Streaming-Diensten oder Ihrer eigenen Musikbibliothek entdecken, durchsuchen und abspielen.

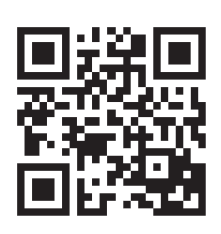

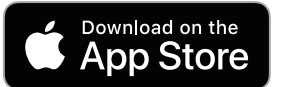

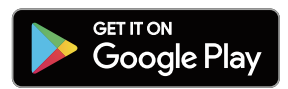

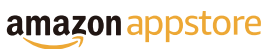

## **Bedienungsanleitung**

- Falls Sie weitere Informationen wünschen, besuchen Sie uns unter **www.marantz.com**
- Im Online-Handbuch finden Sie sonstige Informationen zu den Funktionen und Details zu den Bedienungsmöglichkeiten.

**manuals.marantz.com/PM7000N/EU/DE/**

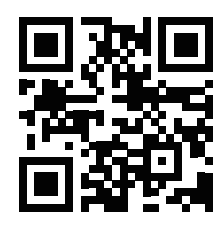

Online-Anleitung

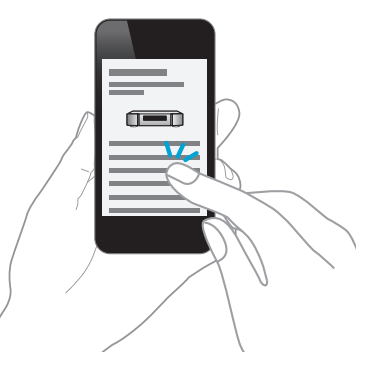

 $\begin{picture}(20,20) \put(0,0){\line(1,0){10}} \put(15,0){\line(1,0){10}} \put(15,0){\line(1,0){10}} \put(15,0){\line(1,0){10}} \put(15,0){\line(1,0){10}} \put(15,0){\line(1,0){10}} \put(15,0){\line(1,0){10}} \put(15,0){\line(1,0){10}} \put(15,0){\line(1,0){10}} \put(15,0){\line(1,0){10}} \put(15,0){\line(1,0){10}} \put(15,0){\line(1$ 

#### www.marantz.com

You can find your nearest authorized distributor or dealer on our website.

marantz<sup>®</sup> is a registered trademark.

Printed in Vietnam 5411 11775 00AM Copyright © 2019 D&M Holdings Inc. All Rights Reserved.